version-11-08 backup clonage clonezilla maquette

Nous vous invitons à bien lire les raisons pour lesquelles [il ne faut PAS mélanger les versions des](https://docs.abuledu.org/2015/abuledu_client_15.08/pourquoi_il_ne_faut_pas_melanger_des_versions_clientes_d_abuledu) [postes clients sur un réseau:](https://docs.abuledu.org/2015/abuledu_client_15.08/pourquoi_il_ne_faut_pas_melanger_des_versions_clientes_d_abuledu) votre parc DOIT ÊTRE HOMOGÈNE …

## **Backup et duplication des postes clients**

Si vous voulez créer une image générique qui peut-être déployée sur n'importe quel poste du réseau vous devrez procéder en plusieurs étapes. La première étant la [création d'une nouvelle maquette de](https://docs.abuledu.org/11.08/creation_de_la_maquette_d_un_poste_client) [déploiement d'un poste client](https://docs.abuledu.org/11.08/creation_de_la_maquette_d_un_poste_client).

## **Utilisation normale**

Sur l'interface webadmin dans le module de gestion des postes clients vous devez avoir une petite icône permettant de réaliser la sauvegarde du poste client sur le serveur.

Cette sauvegarde peut être ensuite restaurée sur le même poste. C'est la procédure normale d'AbulÉdu.

Si vous voulez par contre déployer cette image sur d'autres postes vous devrez suivre la documentation ci-dessous.

## **Déploiement de maquettes génériques**

Le résultat d'une sauvegarde via webadmin se trouve dans le dossier du "compte machine" côté serveur, par exemple si votre poste porte le nom de "monposte" vous aurez sa sauvegarde ici

/home/machines/monposte

Pour que cette "image" soit déployable sur les autres postes du réseau vous devez la placer dans le répertoire suivant (attention le nom de votre maquette doit être préfixée par le mot clé "imagegeneric", par exemple imagegeneric-cequevousvoulez).

/home/machines/groups/default/

Une fois placée dans ce dossier vous pourrez via webadmin déployer cette image sur quelques autres postes de tests. Si les tests sont concluants vous pourrez alors les déployer sur l'ensemble du parc.

From: <https://docs.abuledu.org/>- **La documentation d'AbulÉdu**

Permanent link: **[https://docs.abuledu.org/11.08/administrateur/clonage\\_et\\_backup](https://docs.abuledu.org/11.08/administrateur/clonage_et_backup)**

Last update: **2019/05/24 12:42**

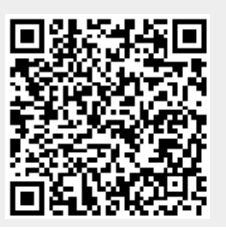